## **STEINFELDS IDEENARENA** Jetzt deine Stimme abgeben!

Ideen Arena

11:03

Wir zeigen dir, wie es geht.

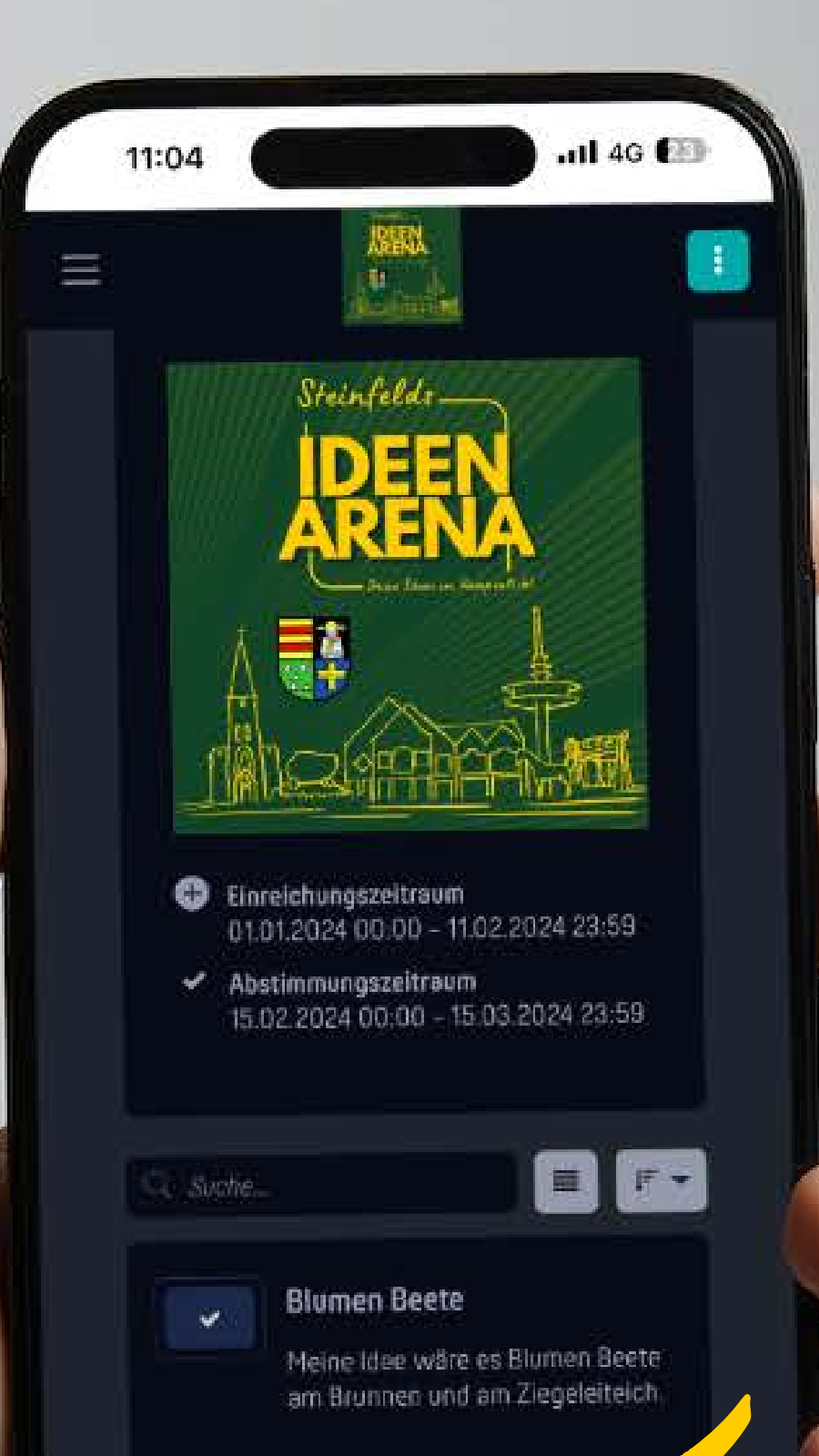

a pollunit.com

 $\mathbb{O}$ 

 $\Box$ 

 $\square$ 

AA

Č

**Schritt 1: Öffne den Link in der Beschreibung (www.pollunit.com/polls/id eenarena)**

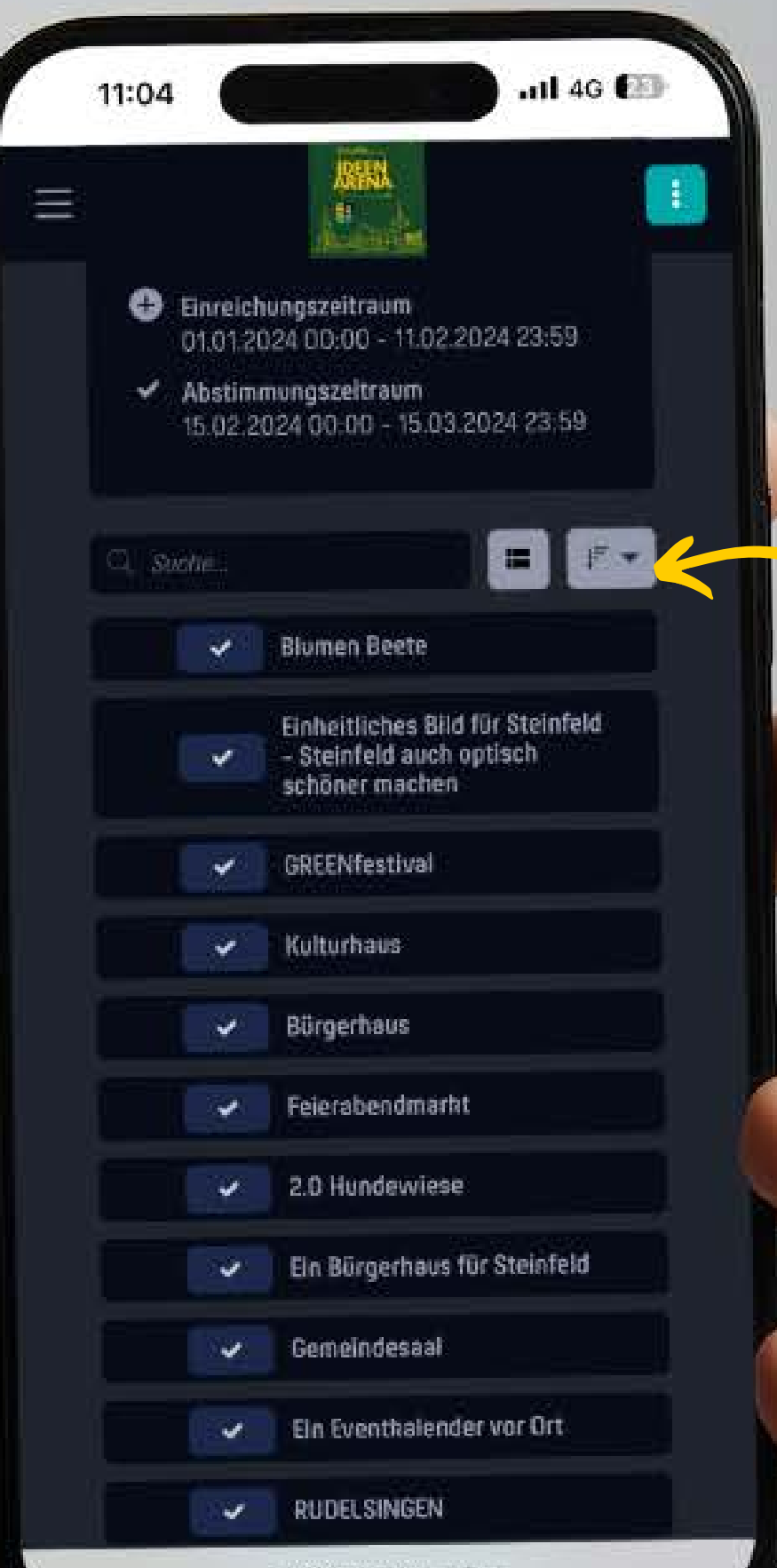

pollunit.com - Privat

**Schritt 2: Schaue dir die eingereichten Ideen in Ruhe an und verschaffe dir einen ersten Überblick.**

## **Hinweis:**

**Über diesen Button kannst du die Ansicht ändern, sodass nur die Überschriften angezeigt werden.**

**Ebenso kannst du die Ideen nach dem Alphabet sortieren.**

**Mit einem Klick auf einen Haken gelangst du zur Anmeldeseite.**

11:04

 $n114G$ 

## Wer bist Du?

Um Deine Stimme abgeben zu nönnen, melde Dich als Gast oder mit Deinem Konto an. Deine Stimmen werden automatisch gespeichert.

Max Mustermann

Als Gast fortfahren

**Anmelden** 

Registrieren

Hilfe anzeigen

**Schritt 3:**

**Anschließend gibst du deinen Namen, deine E-Mail und deine Adresse an. Du erhältst anschließend eine E-Mail, die du bestätigen musst. Somit wirst du zur Abstimmung freigeschaltet.**

**Hinweis: Du musst dir kein Konto erstellen. Es genügt, wenn du "Als Gast fortfahren" anklickst.**

pollunit.com - Privat

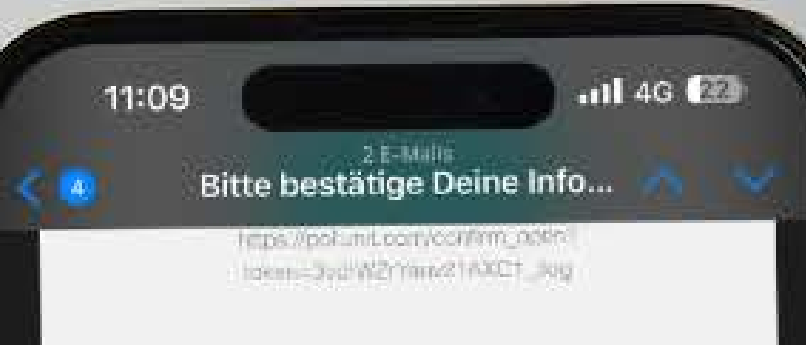

# pollunit

#### Hallo!

Du hast in «Ideen Arena» teilgenommen, Bitte bestatige die Richtigkeit Deiner Teilnahme mit dem folgenden Link.

Bestätigen

 $\hat{Q}$ 

Name: Max Mustermann Adresse: Große Straße 1 49439 Steinfeld

m

Mehr anzeigen

ħ

## **Schritt 4:**

 $\hat{\mathbb{C}}$ 

 $\mathbb{Q}_k$ 

 $\overline{\mathbb{Z}}$ 

**Diese Mail sollte innerhalb kürzester Zeit bei dir im Postfach landen. Falls dies nicht geschehen ist, schaue gerne im Spam-Ordner nach oder lass' dir die Mail erneut zuschicken.**

**Hier klickst du dann einfach auf "Bestätigen".**

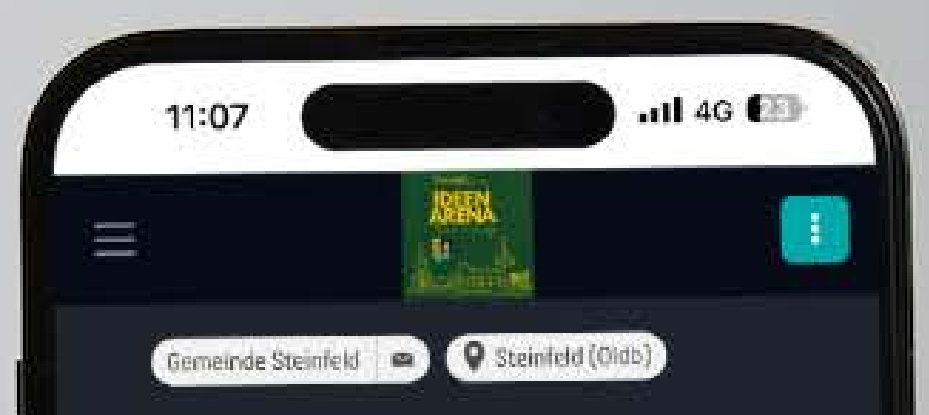

### Informationen bestätigt

Dankel Du hast die von Dir in der Politikit. »Ideen Arena« angegebenen Information pestatiol

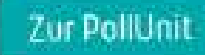

a pollunit.com

â

 $\mathcal{C}^{\perp}$ 

**In** 

G)

АÄ.

**Schritt 5: Nach erfolgreicher Bestätigung wirst du automatisch zur Ideenarena geleitet und erhältst die Info, dass deine Informationen bestätigt sind.**

**Hinweis: Es kann sein, dass du hier erneut deine Adresse angeben musst.**

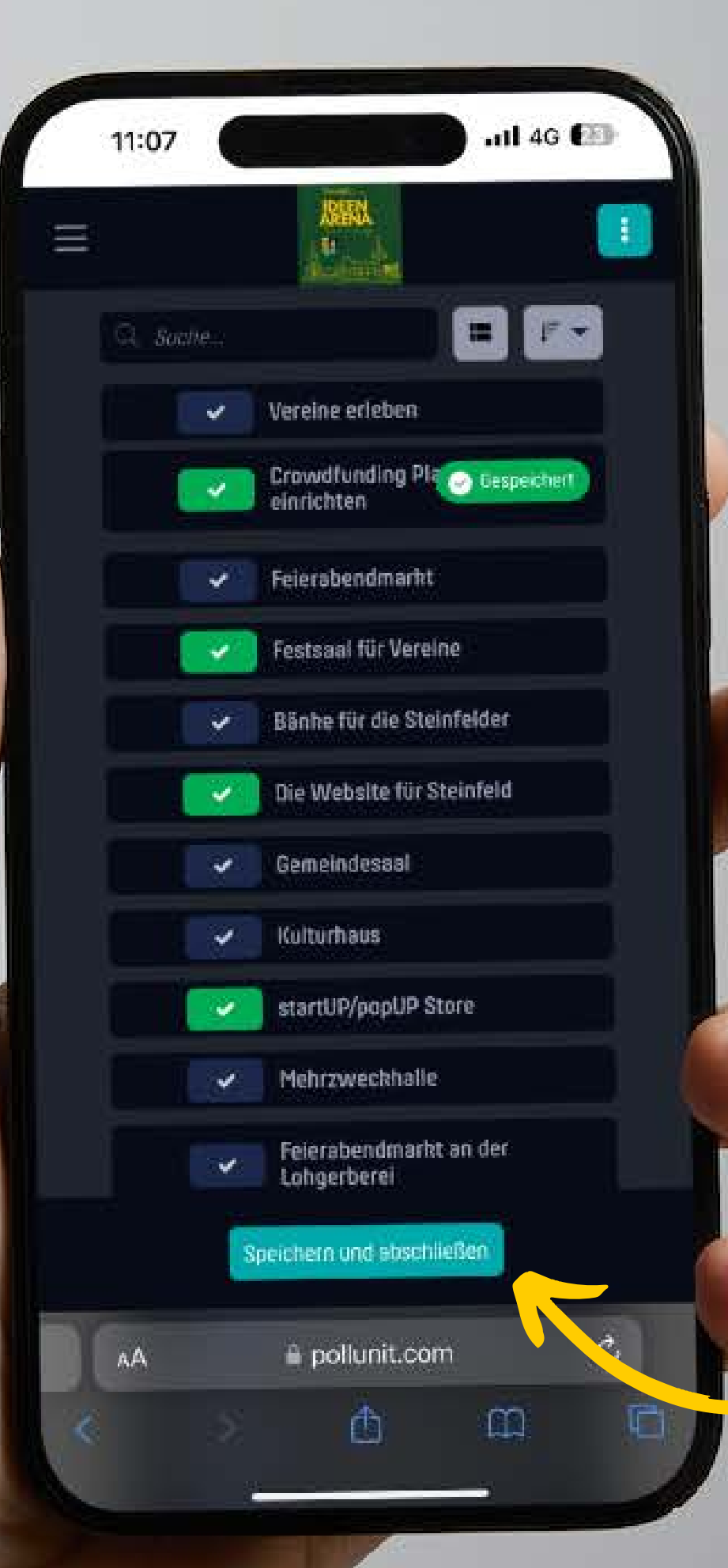

**Schritt 6: Nun bist du zur Abstimmung freigeschaltet und kannst für deine Favoriten abstimmen.**

**Wichtig: Du kannst mit deiner Stimme für mehrere Ideen abstimmen.**

**Du hast jedoch nur einmal die Möglichkeit deine Stimmen abzuschicken.**

**Wenn du dich entschieden hast, klickst du auf "Speichern und abschließen"** 

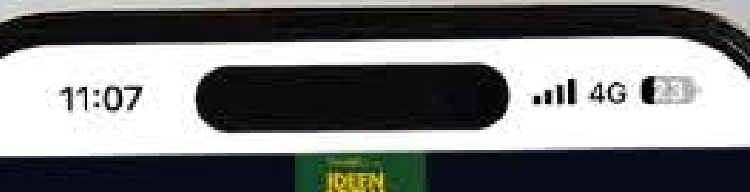

### Danksagung

Vielen Dank für Ihre Stimme!

A pollunit.com

Ů

 $\mathbb{A}\mathbb{A}$ 

 $\circ$ 

圆

**Schritt 7: Du hast es geschafft :)**

**Danke, dass du dir die Zeit genommen hast, um einen aktiven Beitrag für unser Steinfeld zu leisten.**

**Wir freuen uns über jede Stimme und sind ganz gespannt, welche Ideen gewinnen werden.**

**Jede Stimme zählt :) Also teile es mit deinen Freunden:innen, deiner Familie und deinen Kollegen:innen aus Steinfeld.**